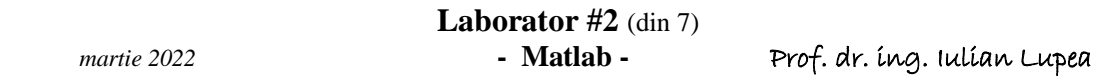

## **1. Matlab: operaţii cu şiruri şi matrice (continuare)**

**1.1.** Operatorul *două puncte* referă toate elementele de pe o linie sau pe coloana unei matrice iar *cuvântul end* referă ultima linie sau coloană din matrice.

E1= $sum(A(:, end))$   $\rightarrow$  calculează suma elementelor de pe ultima coloană a matricei A (oarecare) Reţineţi următoarele expresii:

j:k exprimă un vector de valori similar cu  $[i, j+1, \ldots, k]$  % pas 1 implicit j:**pa**:k este similar cu expresia: [j, j+pa, j+2\*pa, ...,k] % pa este pasul j:k nu selectează nici un element dacă j > k

j:p:k este mulțimea vidă dacă p = 0, dacă p > 0 și j > k, sau dacă p < 0 și j < k

(p, j, şi k sunt scalari).

**1.2.** Exemple cu şiruri de valori numerice:

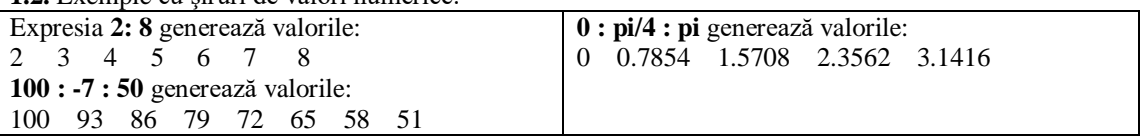

**1.3.** Exemple de folosire a operatorului două puncte (: ) pentru selectare de linii, coloane, elemente ale vectorilor, matricelor şi tablourilor multidimensionale.

**1.3.T:** răspundeţi la îndemnurile de forma *Calculaţi ....*

 $A(:,\overline{j})$  este coloana j a lui A

 *Calculaţi suma elementelor de pe coloana indice 2 dintr-o matrice* A(i , :) este linia i a lui A

*Calculaţi suma elementelor de pe linia indice 3 dintr-o matrice*

A(: , :) este referire la întregul tablou 2D (identic cu A dacă A este matrice).

 $A(i : k)$  este  $A(i)$ ,  $A(i+1)$ ,..., $A(k)$  lista elementelor din matrice luate pe coloane (col. 1, col.2, ...) formează un şir.

Calculaţi suma pătratelor elementelor de pe primele 2 coloane dintr-o matrice **a** pătratică 3x3.

Calculaţi suma pătratelor de pe primele două linii dintr-o matrice **a** pătratică 3x3.

 $A($ : , j:k) selectează coloanele de la j la k:  $A($ : , j),  $A($ : , j+1),..., $A($ : , k)

Elementele dintr-o matrice **a** (3x3) luate pe linii se pot copia într-un șir b  $\rightarrow$  **b**(1: 9)=a' A(:, :, k) este pagina întreagă (2D) indice k a matricei A cu trei dimensiuni.

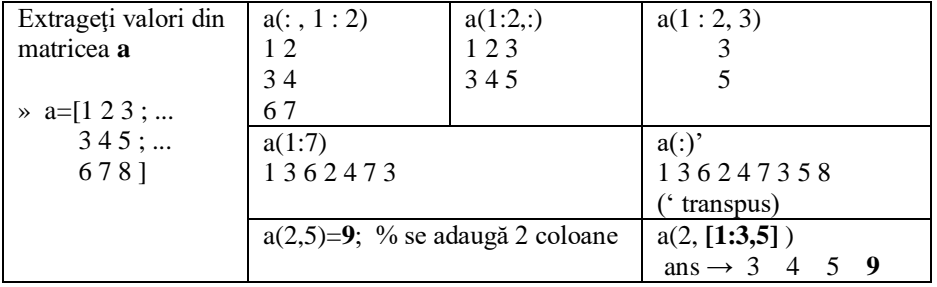

**1.4.** Referirea unor porţiuni de matrice

A(1: k, j) sunt primele k elemente ale coloanei j din A.

sum(A(1:4, 4) ) calculează suma elementelor selectate de pe coloana 4-a

*1.4.T:* Comanda A(:,:,2) = pascal(4) generează un **tablou 3D** cu prima pagină conţinând numai elemente nule.

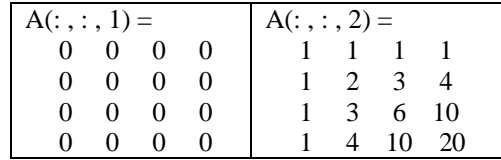

Adăugati pagina a 3-a cu o matrice **hadamard** 4x4 iar în pagina a 4-a puneți o matrice 4x4 creată cu funcţia **magic** (sumele pe linii si sumele pe coloane au aceeaşi unică valoare). Se umple *prima pagină* astfel:

prima linie va fi prima linie din matricea **pascal**,

a doua linie va contine coloana a doua din matricea Hadamard, a treia linie va conţine suma pe linii din matricea creată cu **magic**, iar a patra linie din A va conţine suma pe coloane din inversa matricei Hadamard  $(h=hadamard(4)^{(-1)}; sum(h(:,:)))$ .

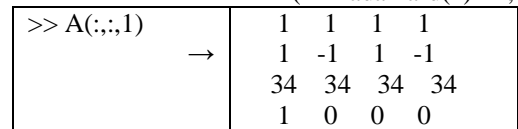

## **1.5.** Stergerea unor linii şi coloane

Iniţializaţi matricea (2D), X=pascal(3). Dacă încercăm să ştergem un singur element dintr-o matrice rezultă eroare fiindcă nu se obţine o matrice. Se va şterge linia a doua a lui X:

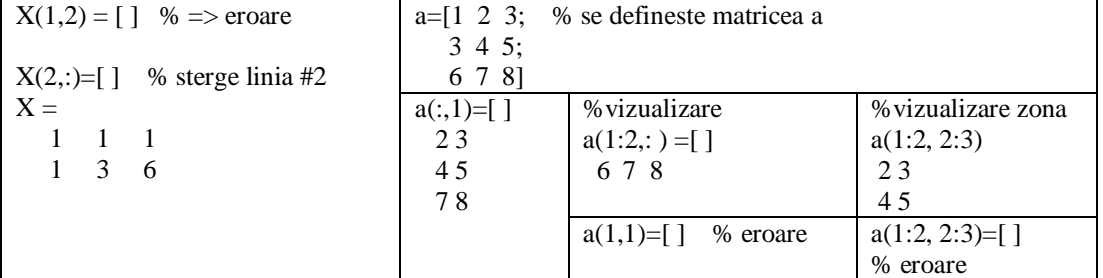

**Răspunsuri**: sum(a(1:6).^2); sum([a(1,:) a(2,:)].^2)

## **2. Date structurate: tablou de Structuri de date** şi **cell arrays**

**2.1.** Să se genereze datele structurate din figura alăturată folosind *student* în loc de *patient* şi nume studenţi din grupă în locul numelor din figură.

student.nume='prenume nume'

student.billing= -123.0

student.test=[1 1 1;2 2 2;3 3 3] student(2).nume='prenume2 nume2' etc.

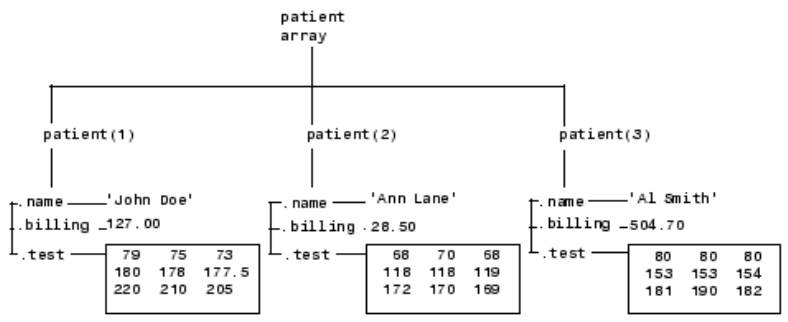

**2.1.T**: Creaţi poziţia student(4) cu **nume** Abcd. Câmpul **billing** este suma câmpurilor billing ale elementelor precedente din tabloul de structuri >> sum([stud(:).val]); în mod similar creați câmpul **test:** stud(4).test=stud(1).test+stud(2).test+stud(3).test; Extrageţi porţiuni din matricea .test. Obs.: Stergerea unui câmp al structurii: **numestr=rmfield**(numestr, 'numefield')

**numestr=rmfield**(numestr, {'numefield1','numefield2')

**2.2. Tabloul de celule** este folosit **la stocarea indexată** a datelor de tipuri diferite. Putem spune că celulele sunt câmpuri fără nume (dar indexate pentru a putea fi referite).

*Exemplu*: **cell\_a** va avea **2 linii**, **3 coloane**: »cell\_a={2:7 'abc'}; »cell  $a\{2,1\}$ =sind(30);  $\text{Ncell}_a(2,2) = \{ \exp(1) \}; \quad \text{N cell}_a \text{ continue acum } 2 \text{ lin. și } 2 \text{ col.}$ Referiri: »cell  $a\{1,2\}(1:2)$  [Enter], »cell  $a\{1\}$  [Enter],  $\text{well}_a\{1,3\}=\text{cell}_a\{1\}(2:4) \times \text{cell}_a\{2,1\}$  [Enter]

**2.3.** Să se construiască prin comenzi lansate în fereastra de comenzi următoarea structură de date WF. **Stuctura WF** are 5 câmpuri:

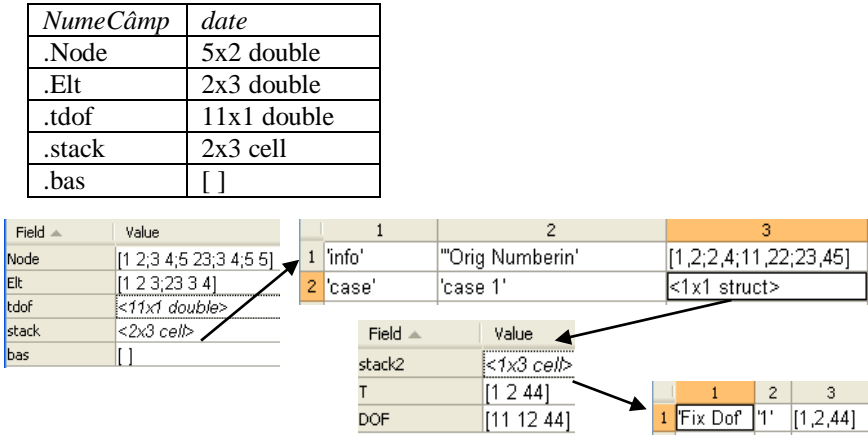

Câmpul unei structuri se referă în forma: WF**.Elt** și se inițializează ca în exemplul precedent (2.1). Câmpul *.bas* va fi iniţializat cu şirul vid.

Câmpul **.stack** este un *cell array* **(structură indexată) cu 2 linii şi 3 coloane**. Elementele sunt referite ca pentru matrice cu două dimensiuni, **indicii fiind între** *acolade*.

Cele **şase celule** conţin următoarele date:

'info' 'Orig Numbering' <4 x 2 int32> 'case' 'case 1' <**1 x 1 struct** > Celula {2,1} este iniţializată astfel: >> WF.**stack**{2,2}='case 1'

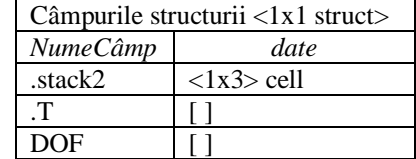

Câmpul .T poate fi inițializat cu tabloul vid:  $\gg$  WF.stack{2,3}.T=[];

Celula  $\{2,3\}$  este o structură (singulară 1x1) având câmpurile:  $\rightarrow$ 

Câmpul stack2 conține un tablou (1x3) de celule cu conținutul: 'Fix Dof', '1', <3x1 double>

Inițializăm prima celulă a structurii astfel: WF.stack $\{2,3\}$ .stack $2\{1,1\}$ ='Fix Dof'

**2.3.T**: Continuati definirea întregii structuri de date. Verificati continutul în fereastra Workspace.

## **3. Exemple de funcţii**

Se deschide fereastra edit; folosiți același nume pentru fisier și funcția salvată.

```
function rep sin %functie fara parametri
t=-0.01:000\overline{5}:.03; fr=100; om=2*pi*fr;x=sin(om*t)
subplot(2,1,1)stem(t,x); title('stem plot');
subplot(2,1,2)plot(t,x); title('grafic linie continua')
```
Un parametru de intrare şi unul de ieşire

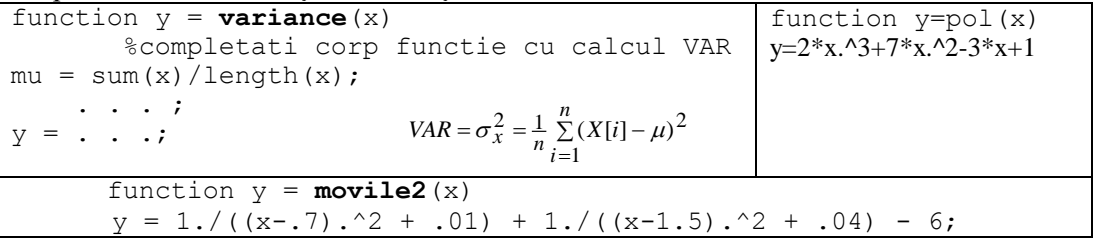

3.1. Functia rep sin nu returnează valoare. Observați în paralel funcțiile stem și plot.

3.2.Apelaţi pol(5), pol([1 2 3]), pol([1:12]) sau pol([1,2;3,4])

3.3. Funcția movile2 poate fi evaluată pentru abscise în intervalul  $0 \le x \le 2.5$  cu comenzile:  $x = 0$ : .01 : 2.5;

 $y = \text{movie2}(x);$ 

 $\pi$ i apoi se poate reprezenta grafic funcția cu comanda: plot $(x,y)$ 

3.4.Completaţi corpul funcţiei *variance* (folosiţi 1/(n-1) în loc de 1/n în expresia VAR). Pentru verificarea corectitudinii valorii returnate de funcţia *variance (dispersia valorilor în jurul mediei)* apelăm funcţia MATLAB *var*. Se exemplifică pentru » x = [1 2 3 4];

**3.4.T.** Incărcaţi în Workspace tabloul date2Ch de valori reale 25000x2 din fişierul AccTah.mat (folosiţi load('AccTah') ). Reprezentaţi grafic cele două coloane considerând timpul de achiziţie a semnalului de 5 secunde (vezi linspace) şi calculaţi varianţa pentru fiecare coloană din tablou.

**3.5.T**. Apelaţi acele funcţii de mai sus care returnează valoare/valori în cadrul unor expresii (astfel încât valorile returnate să participe în continuare la calcule în cadrul expresiei); plot(x**.\***movile2([0:.01:2.5]))